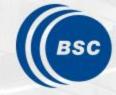

Barcelona Supercomputing Center Centro Nacional de Supercomputación

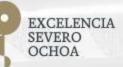

#### Programming Distributed Computing Platforms with COMPSs

Pol Alvarez, Javier Alvarez, Ramon Amela, Rosa M. Badia, Javier Conejero, Marc Dominguez, Jorge Ejarque, Daniele Lezzi, Francesc Lordan, Cristian Ramon-Cortes, Sergio Rodriguez

Workflows & Distributed Computing Group

29-30/01/2019

Barcelona

## Supercomputers Hands-on

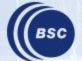

Barcelona Supercomputing Center Centro Nacional de Supercomputación

#### **Supercomputers Hands-on**

- Execution in MareNostrum 4
- Tracing Analysis Overview

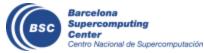

#### **Execution in MareNostrum 4**

- How to connect to MareNostrum?
  - > ssh -X <u>nct01XXX@mn1.bsc.es</u>
  - Password: InPATCJan19.XXX
- Update .bashrc
  - Edit: .bashrc
  - Add: "module load COMPSs/2.4" at the end
  - Execute: source .bashrc
- Where is the source code?
  - cd
  - cp -r /gpfs/home/nct01/nct01090/source .
- Available editors
  - vi
  - emacs

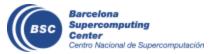

(Where XXX is 091 – 124)

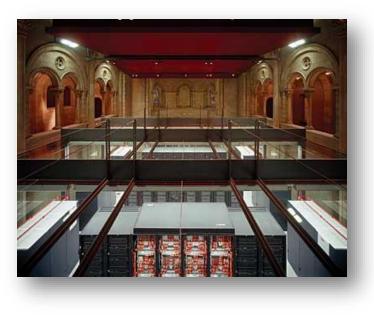

#### WordCount@ Sequential

- Remember the dataset path
- How to launch with python sequentially?
  - > cd source/src
  - > python wordcount.py /gpfs/home/nct01/nct01090/dataset/dataset\_4f\_4mb
  - Results:

```
user@login:~> python wordcount.py /path/to/dataset/
Elapsed Time (s): 0.959941864014
Words: 2551735
```

- Submit jobs to MareNostrum 4:
  - All jobs should be submitted to the queuing system (SLURM)
  - We will use a launcher script which calls to enqueue\_compss
  - Useful commands:
    - squeue This command shows the status of the job.
    - scancel jobId This command kills a job with id 'jobId'.

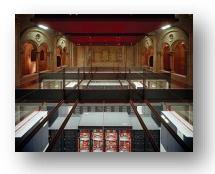

Enqueue

Dequeue

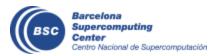

#### **Execution in MareNostrum 4 - HandsOn**

launch\_with\_pycompss.sh

#/bin/bash

enqueue\_compss \
--qos=training \
--num\_nodes=2 \
--exec\_time=10 \
--reservation=COMPSS19 \
--lang=python \
--tracing=true \
--graph=true \

/home/nct01/nct01XXX/source/src/wordcount.py /gpfs/home/nct01/nct01090/dataset/dataset\_288f\_16mb

- Parameters:
  - num\_nodes: amount of nodes where to execute (1 master + 1 worker).
  - Dataset path: /gpfs/home/nct01/nct01090/dataset/dataset\_288f\_16mb
- How to execute with PyCOMPSs?
  - chmod 755 launch\_with\_pycompss.sh
  - ./launch\_with\_pycompss.sh

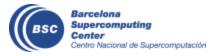

- Paraver is the BSC tool for trace visualization
  - Trace events are encoding in Paraver (.prv) format by Extrae
  - Paraver is a powerful tool for trace visualization.
  - An experimented user could obtain many different views of the trace events.
- For more information about Paraver visit:
  - <u>https://tools.bsc.es/paraver</u>

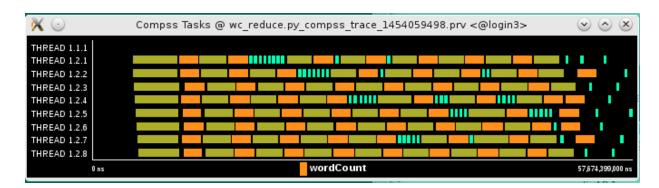

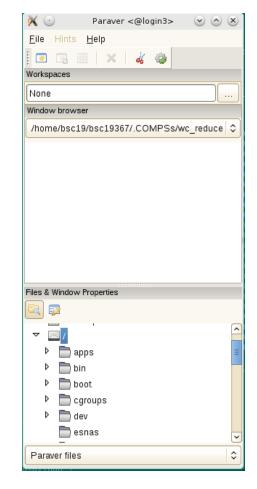

- COMPSs can generate post-execution traces of the distributed execution of the application
  - Useful for performance analysis and diagnosis
- How it works?
  - Task execution and file transfers are application events
  - An XML file is created at workers to keep track of these events
  - At the end of the execution all the XML files are merged to get the final trace file
  - COMPSs uses Extrae tool to dynamically instrument the application
    - In a worker:
      - Extrae keeps track of the events in an intermediate file
    - In the master:
      - Extrae merges the intermediate files to get the final trace file

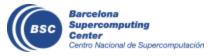

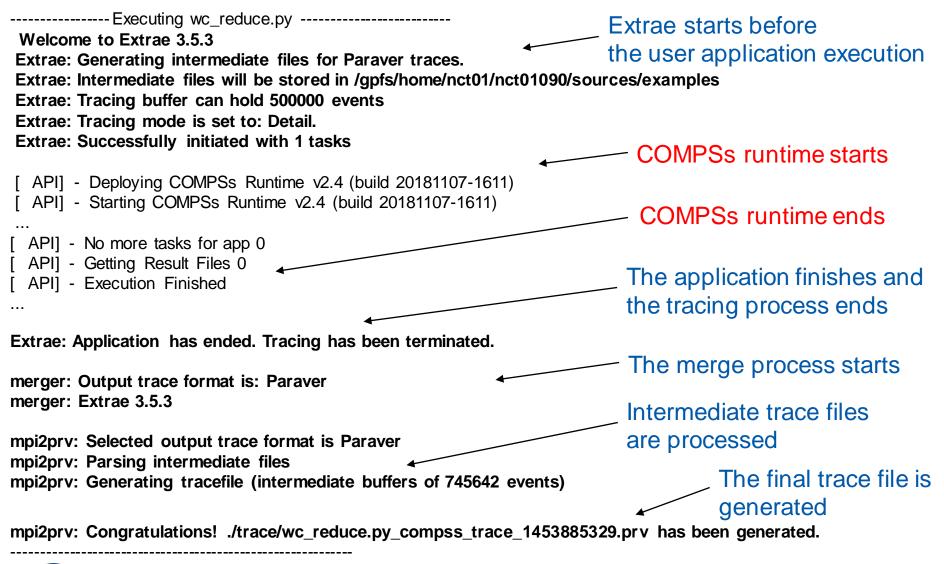

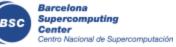

- Open Paraver
  - \$> module load paraver
  - \$> cd \$HOME/.COMPSs/wordcount.py\_01
  - \$> wxparaver trace/\*.prv
- COMPSs provides some configuration files to automatically obtain the view of the trace
  - File/Load Configuration...

(/gpfs/apps/MN4/COMPSs/2.4/Dependencies/paraver/cfgs/compss\_tasks.cfg

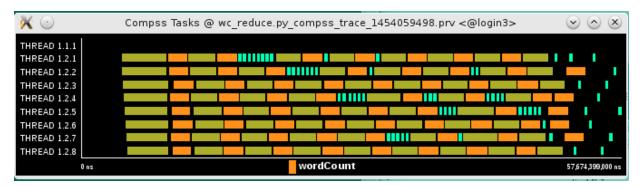

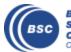

- Fit window
  - Right click on the trace window
  - Fit Semantic Scale/ Fit Both

| THREAD 1.1.1 |  | _ |  | - | - |  |  |  |   |
|--------------|--|---|--|---|---|--|--|--|---|
| THREAD 1.2.1 |  |   |  |   |   |  |  |  | 1 |
| THREAD 1.2.2 |  |   |  |   |   |  |  |  |   |
| THREAD 1.2.3 |  |   |  |   |   |  |  |  | 1 |
| THREAD 1.2.4 |  |   |  |   |   |  |  |  |   |
| THREAD 1.2.5 |  |   |  |   |   |  |  |  |   |
| THREAD 1.2.6 |  |   |  |   |   |  |  |  |   |
| THREAD 1.2.7 |  |   |  |   |   |  |  |  |   |
| THREAD 1.2.8 |  |   |  |   |   |  |  |  |   |

- View Event flags
  - Right click on the trace window
  - View / Event Flags

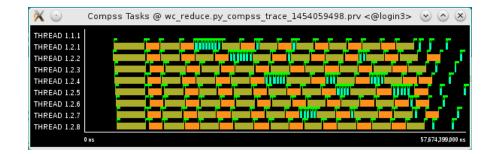

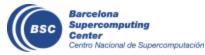

Tasks

Execution

time

- Show info Panel
  - Right click on the trace window
  - Check info panel option
  - Select Colors tab of the panel

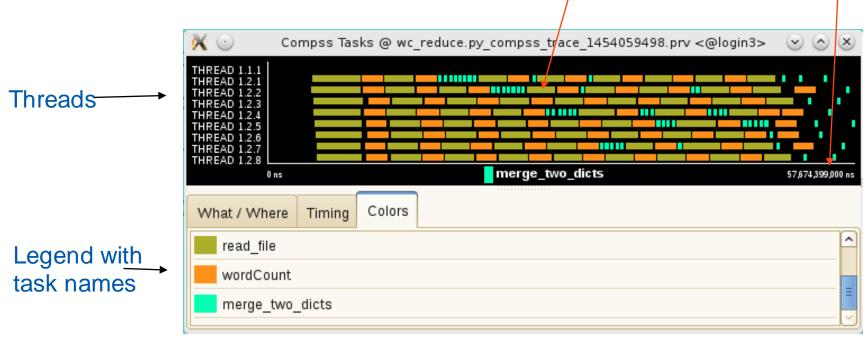

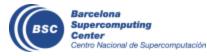

- Zoom to see details
  - Select a region in the trace window to see in detail
  - And repeat the process until the needed zoom level
  - The undo zoom option is in the right click panel

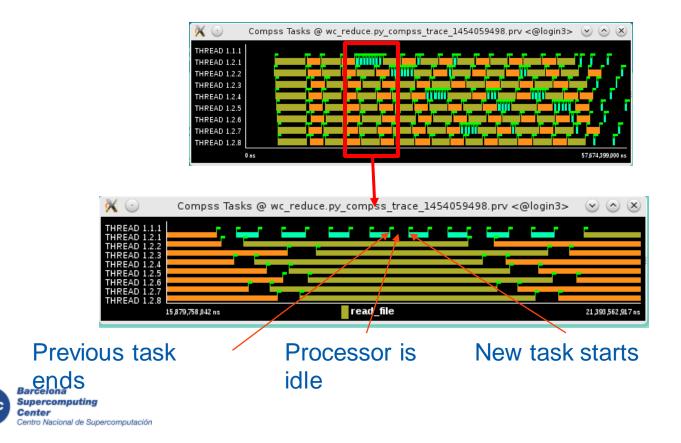

- Summarizing:
  - Lines in the trace:
    - THREAD 1.1.X are the master threads
    - THREAD 1.X.Y are the worker threads
- Meaning of the colours:
  - Black: idle
  - Other colors: task running
    - see the color legend
- Flags (events):
  - Start / end of task

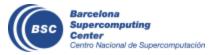

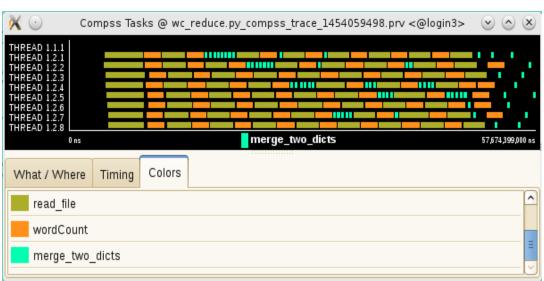

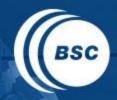

Barcelona Supercomputing Center Centro Nacional de Supercomputación

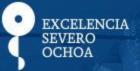

# THANK YOU!

### support-compss@bsc.es

www.bsc.es